#### Network Models II

#### Shortest Path Cross Docking

#### Enhance Modeling Skills Modeling with AMPL

#### **The Shortest Path Model**

**\#Find the** shortest path from Home to 5

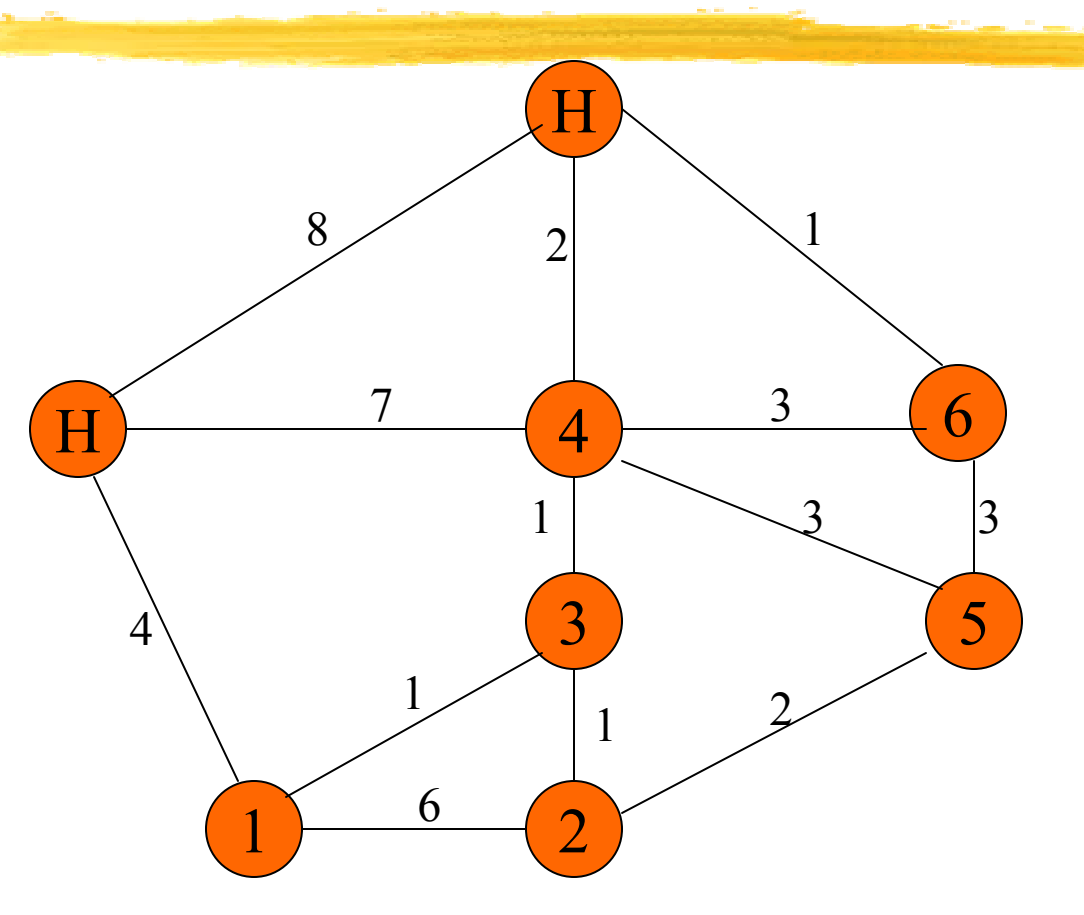

#### Direction

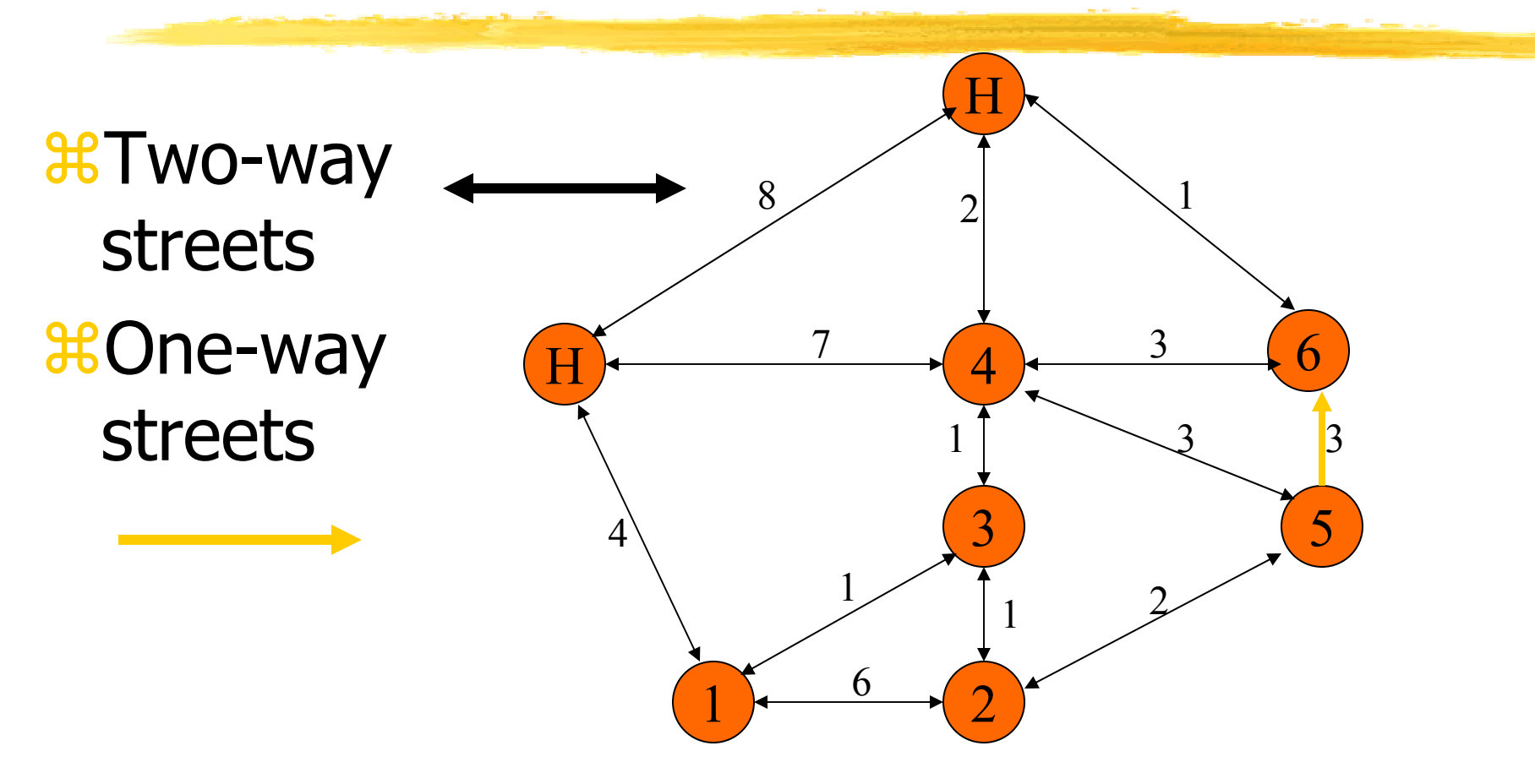

#### 03ShortestPathModel.xls

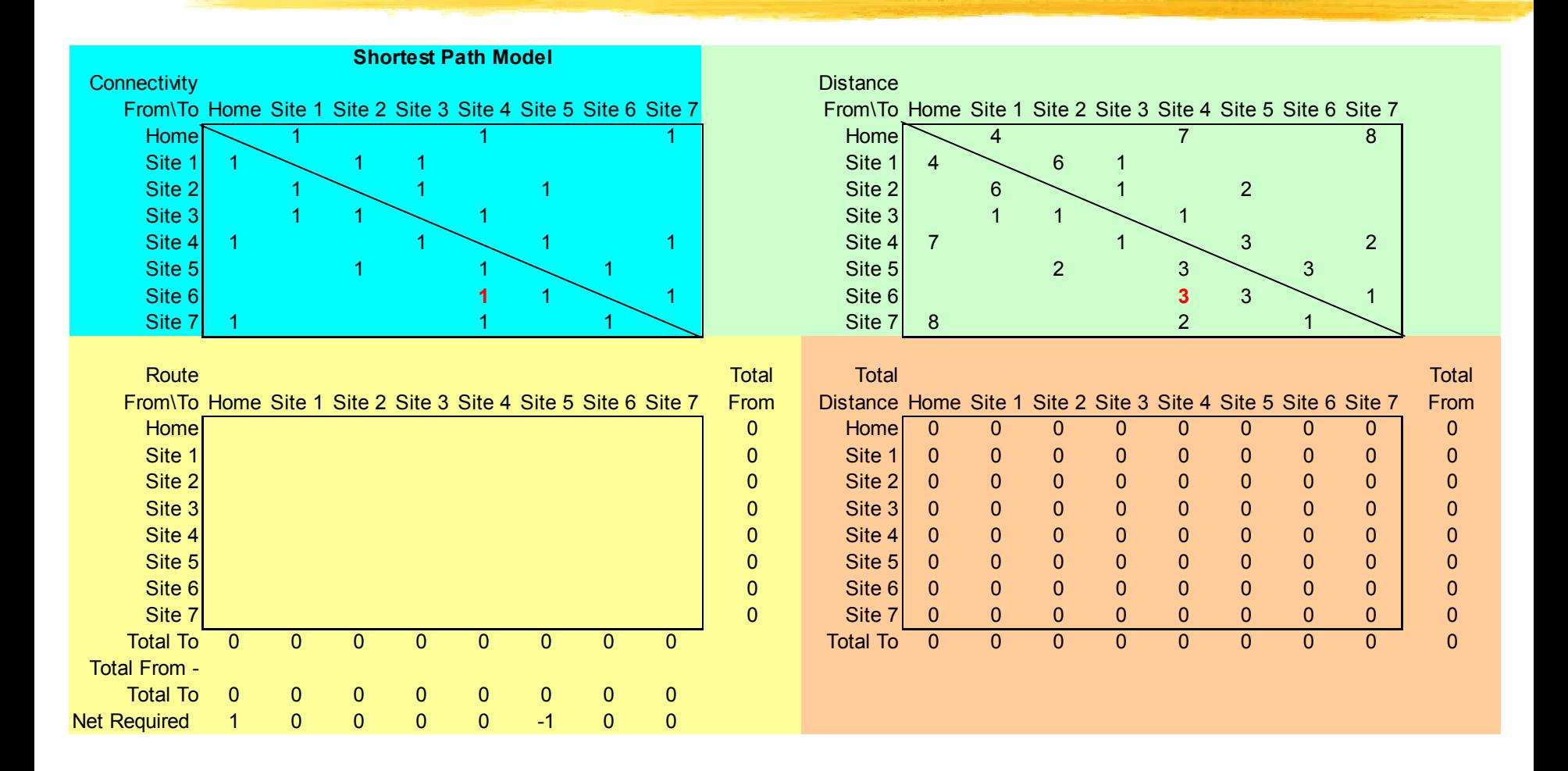

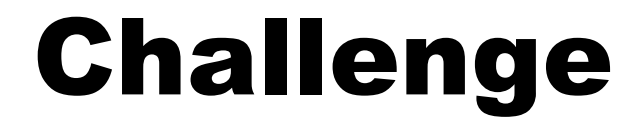

#### *\*Build a Solver model*

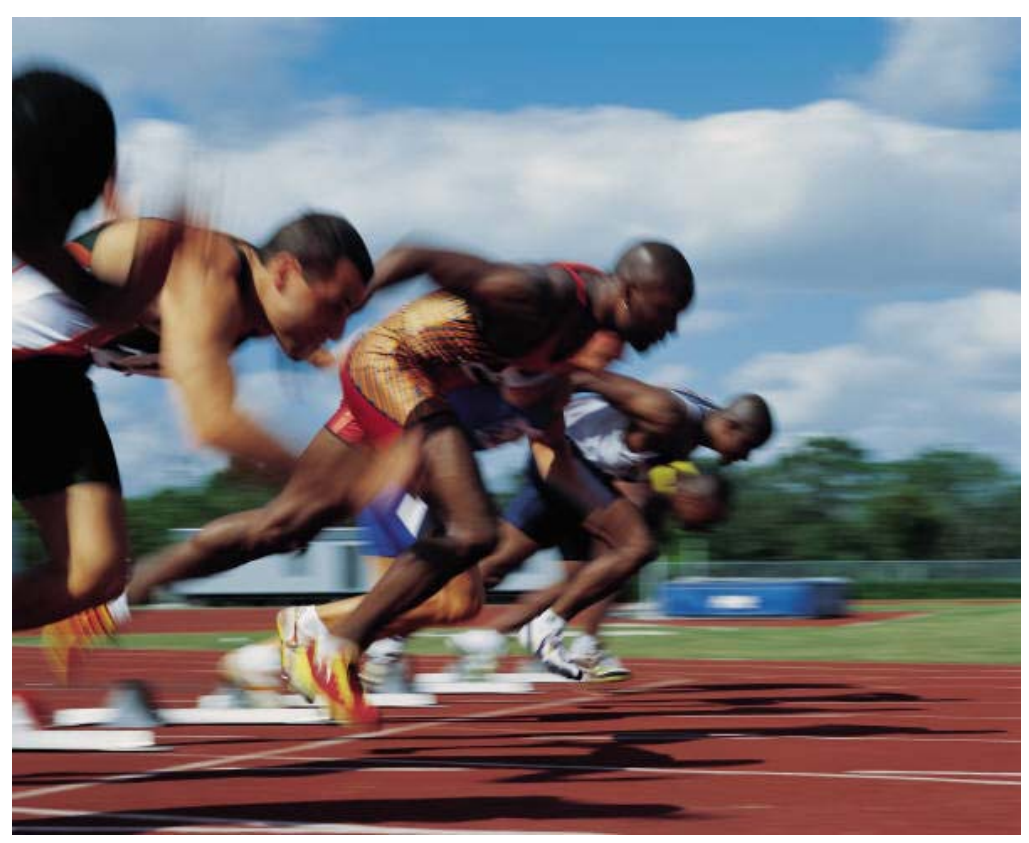

15.057 Spring 03 Vande Vate

## **A Solver Model**

**& The Objective: Minimize \$U\$21** *W***The Variables: \$C\$13:\$J\$20 \tightarrow The Constraints:** ■Only travel on existing edges  $\blacktriangleright$ \$C\$13:\$J\$20 <= \$C\$3:\$J\$10  $\blacksquare$  Number From - Number To = Net Required  $\blacktriangleright$ \$C\$22:\$J\$22 = \$C\$23:\$J\$23

#### Flow Conservation

#### aNumber From - Number To = Net Required

- <sup>26</sup> Number of times we leave times we enter
	- $-$  Number of  $= ?$
- $\#+1$  at Home (we leave once)  $\frac{1}{2}$ -1 at Site 5 (we arrive once)  $\frac{1}{20}$  **everywhere else**  $\blacksquare$  each time we arrive (if ever), we leave

-

#### Compare with Assignment Model

#### **& Assignment Model**  $\blacksquare$  Sum across each row  $= 1$  $\blacksquare$  Sum down each column  $= 1$ ■ Each variable appears in 2 constraints &Shortest Path Model Sum across a row - Sum down the column = 0 Trips out of a site - Trips into the site ■ Each variable appears in ? constraints

## Network Flow Problems

**X Each variable appears in at most two constraints** 

At most one constraint as - the variable

 $\blacksquare$  At most one constraint at  $+$  the variable

**H** Assignment

Sum across each row = 1

 $\Box$  Sum down each column  $= 1$ 

**a** Shortest Path

Sum across the a row - sum down the col  $=$   $\#$ 

#### **Bounds**

#### **X** Variables can also have bounds ■e.g., in the Shortest Path Model: Number of times we use each variable  $\triangle$  Lower bound:  $>= 0$ Upper bound:  $\leq$  1 if it is an edge, 0 otherwise

## Properties of Network Flows

**ARIF the bounds and RHS are integral, the** solution will be integral

- **ALTE THE EXAMPLE STANDER EXAMPLE THE EXAMPLE THE EXAMPLE THE EXAMPLE THE EXAMPLE THE EXAMPLE THE EXAMPLE THE E** and marginal values will be integral  $\frac{1}{26}$ **Can be solved very quickly**
- **ALimited demands on memory**

#### Crossdocking

**\\$2** customers &Minimize shipping costs **33 plants H2** distribution centers

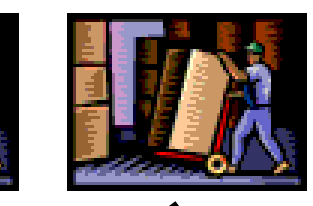

**RESTAURAN** 

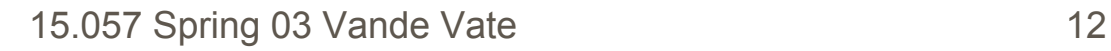

**RESTAURANT** 

## **A Network Model**

#### **Minimum Cost Network Flow Problem**

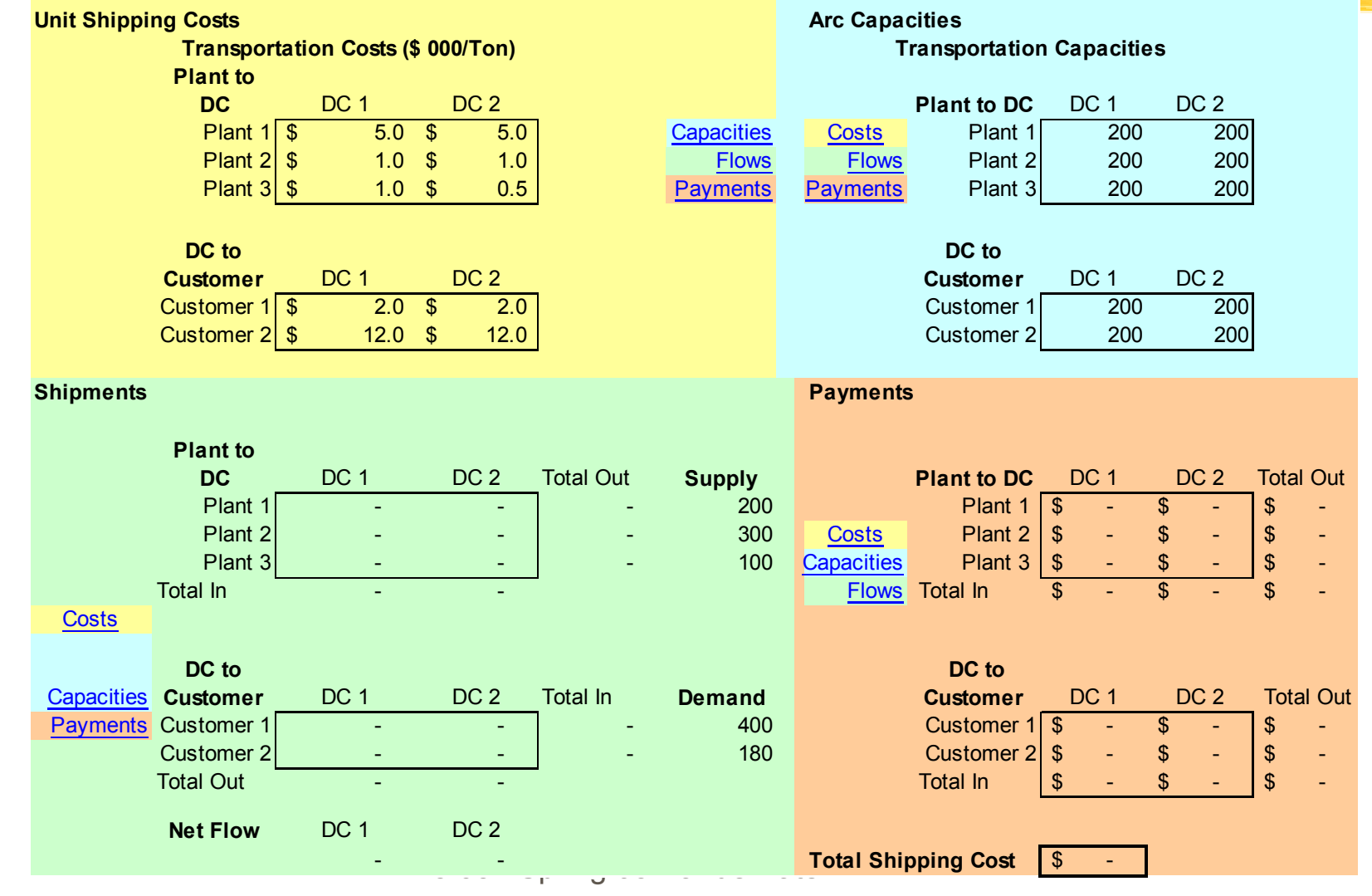

![](_page_13_Picture_0.jpeg)

#### **\\$Build a Solver Model**

![](_page_13_Picture_2.jpeg)

## A Solver Model

**# Objective: Minimize \$K\$28 H** Variables: \$C\$17:\$D\$19, \$C\$23:\$D\$24

**\\\**espt&Constraints:

■ Do not exceed supply at the plants

 $\blacktriangleright$  \$E\$17:\$E\$19 <= \$F\$17:\$F\$19

**Neet customer demand** 

 $\blacktriangleright$  \$E\$23:\$E\$24 >= \$F\$23:\$F\$24

Do not exceed shipping capacity

- $\blacktriangleright$  \$C\$17:\$D\$19 <= \$K\$6:\$L\$8 and
- $\blacktriangleright$  \$C\$23:\$D\$24 <= \$K\$11:\$L\$12

![](_page_15_Picture_0.jpeg)

#### $\blacksquare$ \$C\$28:\$D\$28 = 0

#### **#Supply and Demand like Autopower** *A*Flow conservation at DCs like Shortest Path

### Network Flows: Good News

**ALOTE OF Applications a**Simple Models **&Optimal Solutions Quickly**  $\frac{1}{25}$ **Integral Data, Integral Answers** 

#### **Network Flows: Bad News**

**&Underlying Assumptions** Single Homogenous Product **Linear Costs** No conversions or losses  $\mathbb{R}$ 

#### Homogenous Product

![](_page_18_Picture_1.jpeg)

![](_page_19_Picture_0.jpeg)

#### $\frac{1}{26}$ **No Fixed Charges XKNO Volume Discounts**  $*$ **No Economies of Scale**

![](_page_19_Picture_2.jpeg)

#### **Summary**

*X* Network Flows **Simple Formulation** Flow Out (sum across a row)  $\leq$  Capacity Flow In (sum down a column)  $>=$  Demand Flow In - Flow Out = Constant ■Limited by Homogenous Product **Linear Costs**  $\blacktriangleright$ etc. ■Integer Data give Integral Solutions

## Modeling with AMPL

- **第 Problems with Excel Solver** 
	- Integration of "Model" and Data
		- **Example:** 
			- Change the time horizon of our Inventory Model
	- Excel is a limited database tool
- $\frac{a}{b}$  **Algebraic Modeling Languages** 
	- Separate the "Model" from the Data
	- $\blacksquare$  Keep the data in databases

#### How they work

![](_page_22_Figure_1.jpeg)

### Why AMPL

Established in US **a**Very good book **&Lower barrier to entry** *a*Free "student" version **\the Industrial strength tool** 

## Our Use of AMPL

#### **& Pseudo AMPL to discuss models**

- ■In class
- $\blacksquare$  In exams

#### **A**Need to be precise about

- ■What's a parameter, variable, ...
- ■Indexing: relationships between variables, data, constraints
- $\frac{a}{b}$ **Challenges and Project**

## Is this necessary/valuable?

**HAMPL is very detailed** Expect 1 or 2 per team to master Rest to read and understand

#### **&Brings out the real issues**

**Practical implementation -- you can oversee** 

Data issues -- the real challenge

aValuable tool

### The Transportation Model

**asset ORIG;**  $\frac{1}{2}$  aset DEST; *&param supply {ORIG};*  $\frac{1}{2}$  aram demand {DEST};  $\frac{1}{25}$ param cost {ORIG, DEST};  $\frac{1}{20}$ Var Trans {ORIG, DEST} >= 0;

#### Transportation Model

minimize Total\_Cost: sum{o in ORIG, d in DEST} cost[o,d]\*Trans[o,d]; s.t. Supply {o in ORIG}: sum{d in DEST} Trans $[o,d] \leq$  supply $[o]$ ; s.t. Demand {d in DEST}: sum{o in ORIG} Trans[o,d] >= demand[d];

![](_page_28_Picture_0.jpeg)

 $\#$ **An Access Database called TransportationData.mdb** 

*A***Tables in the database** 

Origins: Supply information

![](_page_28_Picture_62.jpeg)

**Destinations: Demand information** 

![](_page_28_Picture_63.jpeg)

#### The Costs

#### **aCost: Unit** transportation costs

![](_page_29_Picture_60.jpeg)

#### AMPL's Output

#### **ARAMPL reads the model and the data,** combines the two and produces (in human readable form) …

![](_page_30_Picture_2.jpeg)

AMPLOutput.txt

Produced by the command:

expand >AMPLOutput.txt

## Reading Data

table OriginTable IN "ODBC"

"D:\Personal\15057\TransportationData.mdb"

"Origins":

#### ORIG <- [Origin], supply~Supply;

#### **Explanation:**

'table' is a keyword that says we will read or write data

'OriginTable' is a name we made up. No other AMPL model entity can have this name

'IN' is a key word that says we are reading data.

"ODBC" says we are using ODBC to read the data

### Explanation

- a "D:\Personal\15057\TransportationData.mdb" is the path to the database. Alternatively you can create a DSN (data source name) for this file, say TransportData, and use the command "DSN=TransportData".
- $\mathcal{H}$  "Origins" is the name of the table in the database. Alternatively we can use an SQL command like "SQL=SELECT \* FROM Origins"
- $\frac{1}{26}$  The : is syntax. What follows is the mapping of the data we read to AMPL objects that will hold it.
- $\frac{1}{2}$  The brackets [] around Origin mean that this field in the database indexes the data, e.g., 500 is the supply for Amsterdam.

### Explanation Continued

- $\text{BCRIG} < \text{-}$  [Origin] says that the values of the field Origin will define the set ORIG of origins
- $\frac{1}{26}$  Supply~Supply says that the values of the parameter supply should hold the values read from the field Supply in the database

*a*read table OriginTable; reads the data.

## Reading Data

table DestinationTable IN "ODBC"

"D:\Personal\15057\TransportationData.mdb"

"Destinations":

DEST <- [Destination], demand~Demand;

#### **Explanation:**

 $\frac{1}{10}$  'table' is a keyword that says we will read or write data

- $\mathcal{H}$  'DestinationTable' is a name we made up. No other AMPL model entity can have this name
- $\mathcal{H}$  'IN' is a key word that says we are reading data.
- $\frac{1}{26}$  "ODBC" says we are using ODBC to read the data

### Explanation

- a "D:\Personal\15057\TransportationData.mdb" is the path to the database. Alternatively you can create a DSN (data source name) for this file, say TransportData, and use the command "DSN=TransportData".
- $\mathcal{R}$  "Destinations" is the name of the table in the database. Alternatively we can use an SQL command like "SQL=SELECT \* FROM Destinations"
- $\frac{1}{26}$  The : is syntax. What follows is the mapping of the data we read to AMPL objects that will hold it.
- **as The brackets [] around Destination mean that this field** in the database indexes the data, e.g., 400 is the demand for Leipzig.

### Explanation Continued

#### $\angle B$ DEST <- [Destination] says that the values of the field Destination will define the set DEST of destinations

 $\text{ademand}\sim$ Demand says that the values of the parameter demand should hold the values read from the field Demand in the database

## Reading Cost

table CostTable IN "ODBC"

"D:\Personal\15057\TransportationData.mdb"

"Cost":

[origin, destination], cost;

#### **Explanation:**

 $\frac{1}{10}$  'table' is a keyword that says we will read or write data

- $\frac{1}{26}$  'CostTable' is a name we made up. No other AMPL model entity can have this name
- $\mathcal{H}$  'IN' is a key word that says we are reading data.
- $\frac{1}{26}$  "ODBC" says we are using ODBC to read the data

## Explanation

- a "D:\Personal\15057\TransportationData.mdb" is the path to the database. Alternatively you can create a DSN (data source name) for this file, say TransportData, and use the command "DSN=TransportData".
- $\mathcal{H}$  "Cost" is the name of the table in the database. Alternatively we can use an SQL command like "SQL=SELECT \* FROM Cost"
- $\frac{1}{26}$  The : is syntax. What follows is the mapping of the data we read to AMPL objects that will hold it.
- $\mathcal{H}$  The brackets [] around origin and destination mean that these two fields in the database index the data, e.g., 120 is the unit transportation cost from Amsterdam to Leipzig.

### Explanation Continued

 $\frac{4}{3}$ We don't have an  $\lt$ - here, because we are not defining the members of a set. **AWE read the values of the field cost in the** database into the parameter cost. Note that since these two names are identical, we don't need the  $\sim$ .

 $\frac{a}{b}$  read table CostTable; reads the data.

## Running AMPL

amodel d:\15057\TransportationModel.mod;  $\clubsuit$ option solver cplex;  $\#$  use cplex to solve asolve; **adisplay Trans;** 

# Writing Output

table TransOutTable OUT "ODBC"

"D:\Personal\15057\TransportationData.mdb"

"TransOut":

{origin in ORIG, destination in DEST:

Trans[origin, destination]  $> 0$ }

-> [origin, destination], Trans[origin,destination]~Trans; write table TransOutTable;

#### **Explanation:**

 $\frac{a}{b}$  'table' is a keyword that says we will read or write data

 $\mathcal{H}$  'TransOutTable' is a name we made up. No other AMPL model entity can have this name

#### Explanation

 $\frac{1}{8}$  'OUT' is a key word that says we are writing data.

- $\frac{1}{26}$  **"ODBC" says we are using ODBC to write the data**
- a "D:\Personal\15057\TransportationData.mdb" is the path to the database. Or you can use "DSN=…"
- $\mathcal{H}$  "TransOut" is the name of the table to create. AMPL drops and writes this table. Any data currently in the table is lost.
- $\mathcal{H}$  : is syntax. It separates the description of the destination from the definition of the data and the mapping of the columns

## More Explanation

 $\mathcal{R}$  {origin in ORIG, destination in DEST:

Trans[origin, destination]  $> 0$ } defines the index set that will control the data to write out. This says to only report on origin-destination pairs where we actually send a positive flow.

- $\mathcal{H}$  -> is syntax. It separates the indexing from the data definition and mapping to fields of the output table.
- $\mathcal{R}$  [origin, destination] indicates that the records of the output table are indexed by the origin-destination pairs. AMPL will write a new record for each pair.
- $\frac{a}{b}$  Trans[origin, destination] $\sim$ Trans says to create a field called Trans in the table and to populate it with the values of the Trans variable.

## **Explanation completed**

*X* write table TransOutTable; actually writes the data. المستخلف وبالمسام *CONTE SET The output is:* 

![](_page_44_Picture_25.jpeg)

http://www.ampl.com/cm/cs/what/ampl/NEW/tables.html